## BAB III PELAKSANAAN KERJA PROFESI

## 3.1 Bidang Kerja

Aplikasi My Pride ini adalah sebuah sistem yang digunakan untuk membantu staff agar dapat mengakses informasi dan data pekerjaan secara mandiri. Tidak hanya dapat melihat informasi, aplikasi My Pride juga bisa untuk melakukan mengubah dan menginput data mereka ke dalam sistem secara mandiri. Hal ini berfungsi untuk memudahkan staff mendapatkan informasi tentang administrasi diri maupun semua informasi yang terkait dengan pekerjaan mereka, sistem ini juga akan memudahkan tim administasi atau HR dalam hal pendataan informasi staff. seperti: data diri, attendance, leaves, expenses dan project. Berikut ini adalah module atau fungsi yang terdapat dalam aplikasi My Pride:

## 1. Kehadiran (Attendances)

Module ini berfungsi agar staff dapat melakukan absensi mereka setiap harinya secara mandiri melalui aplikasi My Pride. Dengan menerapkan hal ini absensi kehadiran akan lebih mudah dan lebih cepat, dan akan memudahkan staff dalam melihat track kehadiran setiap harinya.

2. Leaves (Leaves)

Module ini berfungsi agar staff dapat melakukan pengajuan Leaves secara mandiri dan dapat menampilkan alokasi hak Leaves yang dimiliki oleh staff melalui aplikasi My Pride.

3. Claim (Expenses)

Module ini berfungsi agar staff dapat melakukan request pengajuan claim secara mandiri melalui aplikasi My Pride.

4. Project

Modul ini untuk menampilkan informasi project yang sedang berjalan dan informasi project yang sudah selesai.

Dengan menerapkan sistem ini diharapkan dapat mempermudah pengelolaan data staff dan mencegah inkonsistensi data di PT Juke Solusi Teknologi.

#### 3.2 Pelaksanaan Kerja

Pelaksanaan Kerja Profesi ini dilakukan selama 3 bulan, mulai pada tanggal 1 Juni 2022 sampai dengan 10 Agustus 2022 dengan total jumlah hari kerja. Waktu serta hari kerja mengikuti peraturan jam kerja diperusahaan dengan hari kerja Senin sampai Jumat pada pukul 08.00 WIB sampai dengan pukul 17.00 WIB.

## 3.2.1 Pengertian Odoo

Odoo adalah open source sistem ERP berbasis web yang didalamnya terdapat bebagai macam modul, seperti dari website perusahaan, sales management, purchase management, point-ofsale, production, manufacturing, accounting & finance hingga CRM. Odoo sebagai solusi system aplikasi digunakan karena alasanalasan berikut:

- Biaya implementasi sistem ERP tidaklah murah. Besarnya biaya lisensi sistem ERP komersial menjadikan sistem komersial hanya bisa melayani perusahaan besar.
- Masa implementasi sistem ERP komersial rata-rata lama sekali, sehingga resiko finansial dari implementasi sistem komersial menjadi meningkat.

## 3.2.1.1 Kelebihan Penggunaan Odoo

Memang banyak sistem ERP komersial yang ada di pasaran saat ini tapi perusahaan-perusahaan mulai memilih Odoo dibanding solusi sistem ERP lain, karena Odoo memiliki kelebihankelebihan, sebagai berikut:

#### 1. Kelengkapan Modul

Banyak sekali modul-module yang sudah tersedia untuk diimplementasikan. Mulai dari website perusahaan, sales management, purchase management, point-of-sale, production, manufacturing, accounting & finance hingga CRM, semua modul ini terintegrasikan ke dalam satu sistem.

2. Modularitas

Perusahaan dapat mulai pada fungsi yang terbatas dengan hanya beberapa modul, dan kemudian memperluas aplikasi ini di masa mendatang saat terdapat alur kerja bisnis tambahan atau untuk mengakomodasi pertumbuhan perusahaan.

3. Fleksibilitas

Odoo sangat mudah untuk melakukan kostumisasi semua aspek aplikasi; memodifikasi dan memperluas model data, view, alur kerja, laporan, model keamanan, dapat diperpanjang dan atau diadaptasi sesuai dengan kekhususan masing-masing perusahaan.  $\bullet$ 

4. Terjangkau

Odoo memiliki pilihan versi, untuk versi community odoo tidak mengenakan biaya lisensi untuk menggunakannya, dengan tidak ada biaya membuat Odoo sangat terjangkau. Tanpa biaya lisensi besar, anggaran pelaksanaan Odoo dapat difokuskan pada kustomisasi dan pelatihan pada pengguna

### 3.2.2 Pengertian Metode Analisa Pieces

Metode PIECES merupakan metode analitik yang dapat digunakan untuk mengajukan pertanyaan yang lebih spesifik. Analisis sistem biasanya memperhitungkan beberapa pertimbangan, termasuk efisiensi, informasi, ekonomi, keamanan aplikasi, efisiensi, dan layanan pelanggan. Analisis ini disebut analisis PIECES (Performance, Information, Economy, Control, Efficiency and Service). (Wukil Ragil, 2010).

Kriteria berikut wajib saat menganalisis pieces: (James Wetherbe, 2012).

11

#### 1. Performance (Kinerja)

Produksi - jumlah pekerjaan selama periode waktu tertentu. Bagian ini menjelaskan situasi saat ini tentang jumlah pekerjaan yang diperlukan untuk menyelesaikan pekerjaan tertentu dalam satuan jam kerja, hari atau bulan.

Waktu Respons - Penundaan rata-rata antara peristiwa atau permintaan dan respons terhadap peristiwa atau permintaan itu. Bagian ini menjelaskan status waktu respons saat ini dari saat insiden dimasukkan hingga insiden ditanggapi untuk diproses. Keterlambatan ini mungkin disebabkan oleh antrian dalam pemrosesan transaksi sebelumnya.

2. Information (Informasi)

Kurangnya informasi, kurangnya informasi yang diperlukan, kurangnya informasi penting disebabkan oleh kurangnya informasi, apapun bentuknya. Bagian ini menjelaskan situasi saat ini mengenai kurangnya informasi yang diperlukan untuk pengambilan keputusan, dan dalam hal jumlah informasi, informasi dan jenis informasi.

Terlalu banyak informasi di sini berarti banyak informasi yang tersebar, belum terkumpul, belum dirumuskan, tetapi masih ada informasi yang relevan dan tidak relevan untuk masalah dan untuk mengambil keputusan, sehingga diperlukan lebih banyak lagi memilah dan memilih waktu informasi yang relevan.

3. Economy (Ekonomi)

Secara umum, selain manfaat dari implementasi sistem informasi tersebut di bawah ini, juga terdapat manfaat lain yang akan dipaparkan lebih detail. Dengan demikian, bagian ini menjelaskan manfaat penerapan teknologi informasi atau sistem informasi dalam proses bisnis perusahaan.

#### 4. Control (Kontrol)

Bagian ini menjelaskan keadaan kontrol aliran data saat ini ketika keamanan atau kontrol data sangat lemah sehingga data dan informasi terpapar ke orang yang tidak berwenang. Juga ketika pengamanan atau pengendalian arus data dan informasi terlalu ketat, sehingga sistem terbebani oleh prosedur pengamanan atau pengendalian dan juga mengganggu keamanan dan kenyamanan pengguna dan penerima manfaat dari data dan informasi yang dihasilkan oleh sistem tersebut.

5. Efficiency (Efisiensi)

Jika terlalu banyak data yang dimasukkan dan diproses, serta terlalu banyak informasi yang dihasilkan, sistem menjadi tidak efisien dalam penggunaan sumber daya. Sumber daya dapat mencakup sumber daya prosesor, memori, penyimpanan, listrik, personel, dll.

6. Services (Pelayanan)

Bagian ini menjelaskan status layanan saat ini yang disediakan oleh sistem yang digunakan. Kelemahan sistem layanan yang teridentifikasi sebagai berikut:

- Sistem menghasilkan produk yang tidak akurat
- Sistem menghasilkan produk yang tidak konsisten
- Sistem menghasilkan produk yang tidak dapat dipercaya
- Sistem tidak mudah dipelajari

#### 3.2.3 Evaluasi Sistem / Analisa Permasalahan

 $\overline{(\overline{z})}$ 

Analisa Masalah adalah tahapan untuk mengenal komponen-komponen situasi dalam permasalahan dan memahami komponen yang dibutuhkan. Pada kerja praktek ini untuk melakukan analisa masalah digunakan metode Analisa PIECES yang dapat dilihat pada table 3.1 dan table 3.2 di bawah ini :

#### Table 3.1 Analisa Metode PIECES

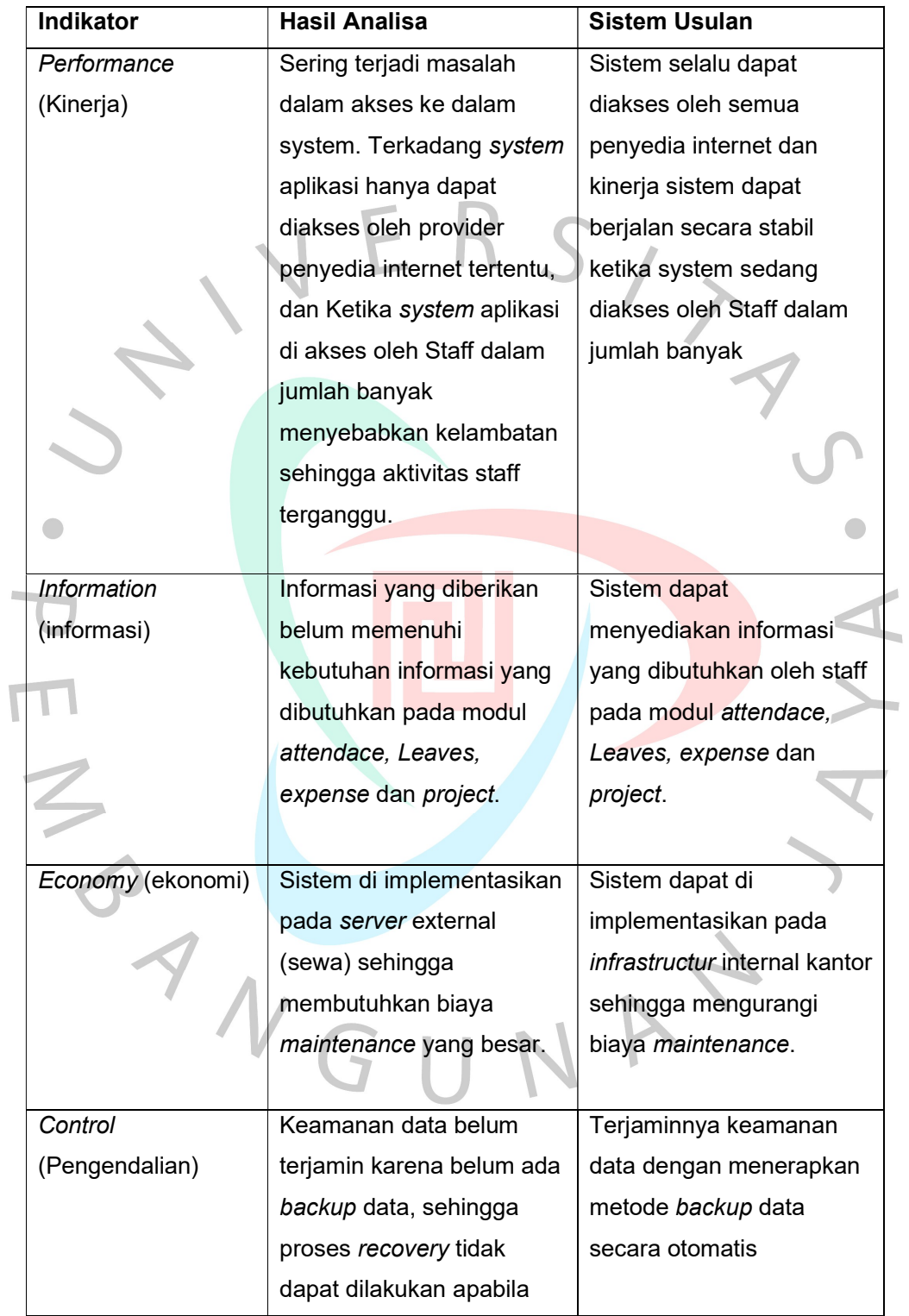

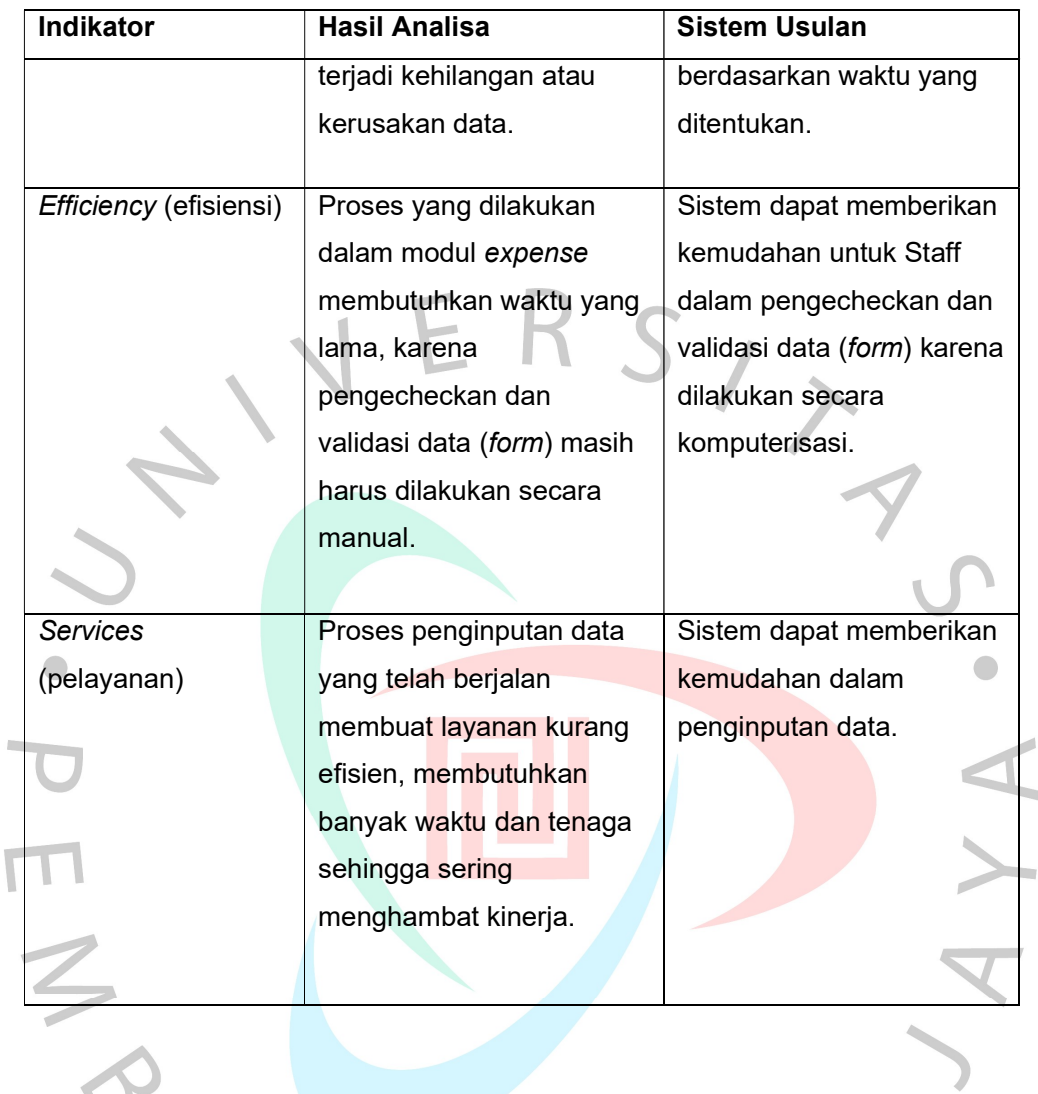

PANGUNAY

 $\bar{t}$ 

Table 3.2 Analisa Modul

| <b>Module</b>      | <b>Functional</b>                                                                                                    | Object                                                                                                    | Kekurangan                                                                                           |
|--------------------|----------------------------------------------------------------------------------------------------|----------------------------------------------------------------------------------------------------|----------------------------------------------------------------------------------------------------|
| <b>Attendances</b> | Modul ini untuk<br>melakukan check<br>in/check out<br>kehadiran staff                                                                      | Melakukan<br>Check In<br>Absensi<br>Melakukan<br>$\bullet$<br><b>Check Out</b><br>Absensi                                                                                        | Tidak adanya<br>tampilan data<br>kehadiran staff<br>baik per hari atau<br>history kehadiran<br>staff |
| Leaves             | Modul Ini untuk<br>menampilkan<br>Alokasi Hak Hak<br>Leaves baik itu<br><b>Annual Allocation</b><br>maupun<br>tambahan yang<br>disesuaikan | Menampilkan<br>$\bullet$<br><b>Hak</b><br>Dayoff/Leaves<br>yang dimiliki staff<br>Melakukan<br>$\bullet$<br>pengajuan Hak<br>Leaves/Dayoff<br><b>Melakukan</b><br>export laporan | Kurangnya fitur<br>untuk<br>berkomunikasi<br>dengan admin<br>maupun HRD<br>yang<br>bertanggung       |
|                    | dengan hak staff<br>tersebut                                                                                                    | hak<br>Leaves/dayoff<br>staff                                                                                                    | jawab atas modul<br>ini                                                                              |

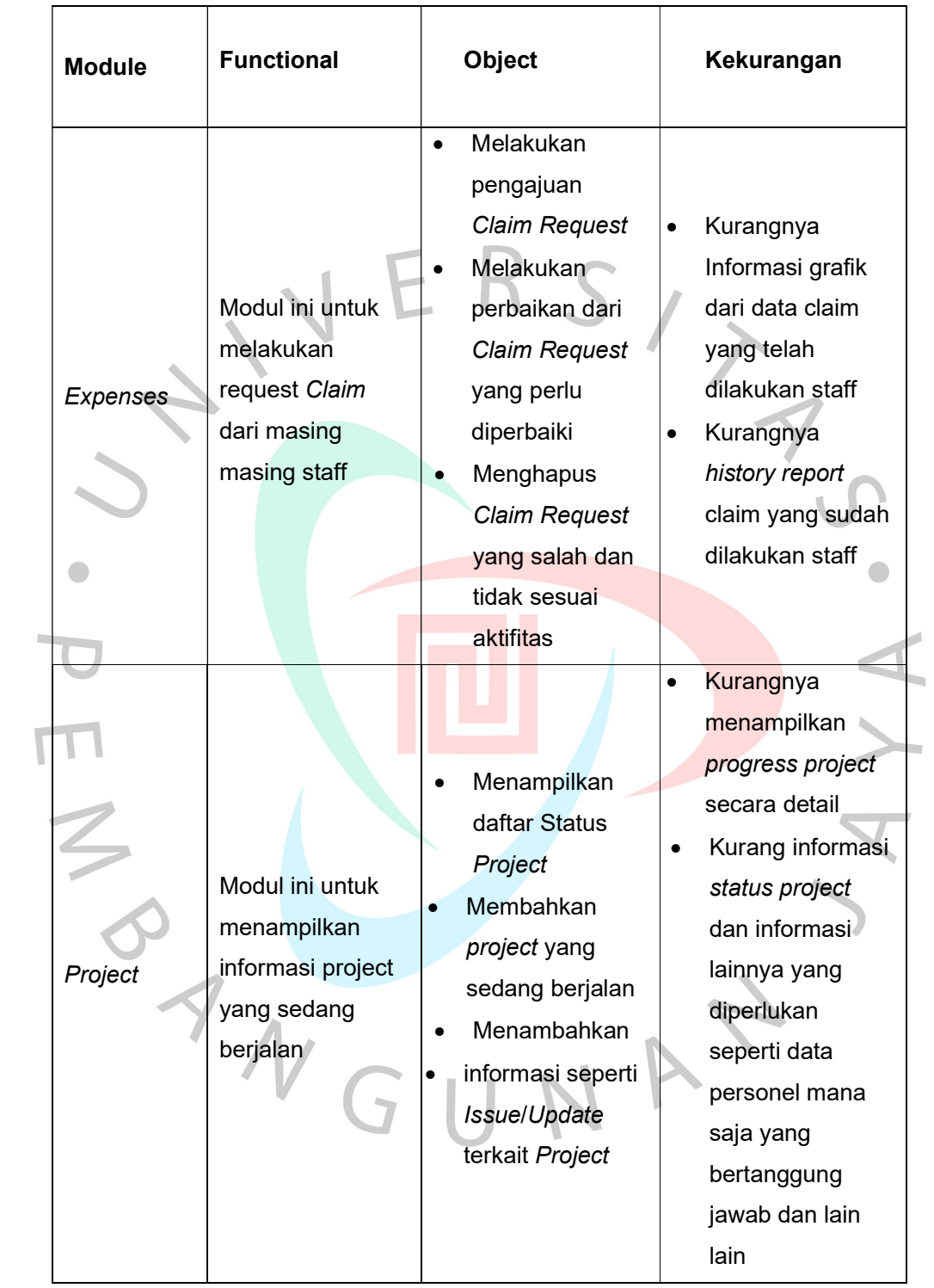

#### 3.2.4 Activity Diagram

#### 3.2.3.1 Activity Diagram Attendance

Berikut ini adalah activity diagram Attendance pada PT Juke Solusi Teknologi yang dapat dilihat pada gambar 3.1 di bawah ini:

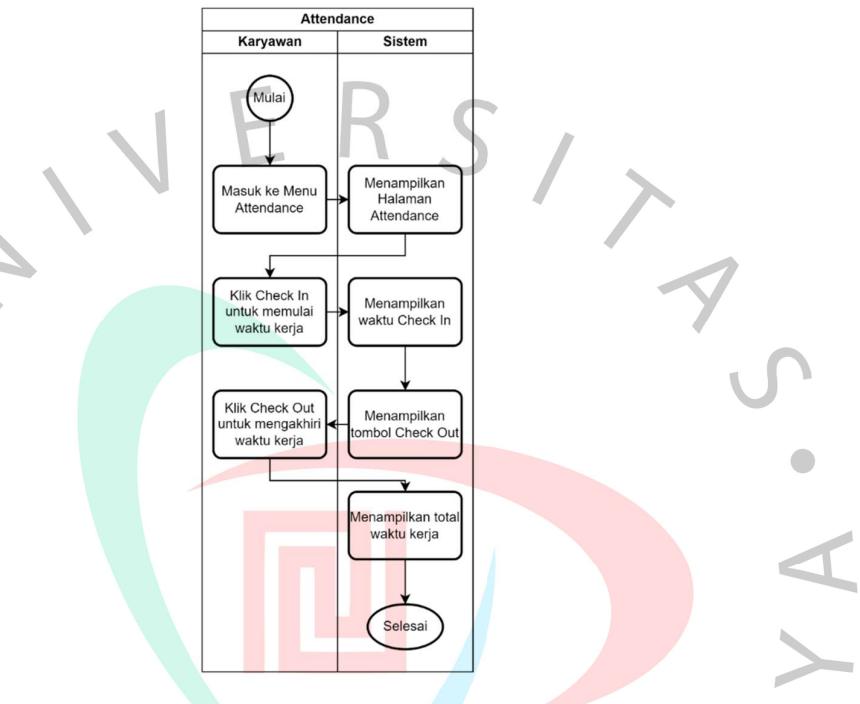

Gambar 3.1 Activity Diagram Attendances

Pengguna dapat melakukan attendance kehadiran pada menu attendance. Pada proses kegiatan ini bertujuan agar semua Staff dapat melakukan attendance dan melihat waktu dari total kerja. Setelah melakukan login pengguna perlu masuk ke dalam menu attendance, kemudian melakukan check in sesuai dengan jam kerja yang ditentukan oleh perusahaan. Setelah jam kerja berakhir, pengguna kemudian melakukan check out pada menu attendance, dan selanjutnya sistem akan menampilkan total waktu kerja yang telah dilakukan oleh pengguna.

#### 3.2.3.2 Activity Diagram Leaves

Berikut ini adalah activity diagram leaves pada PT Juke Solusi Teknologi yang dapat dilihat pada gambar 3.2 di bawah ini:

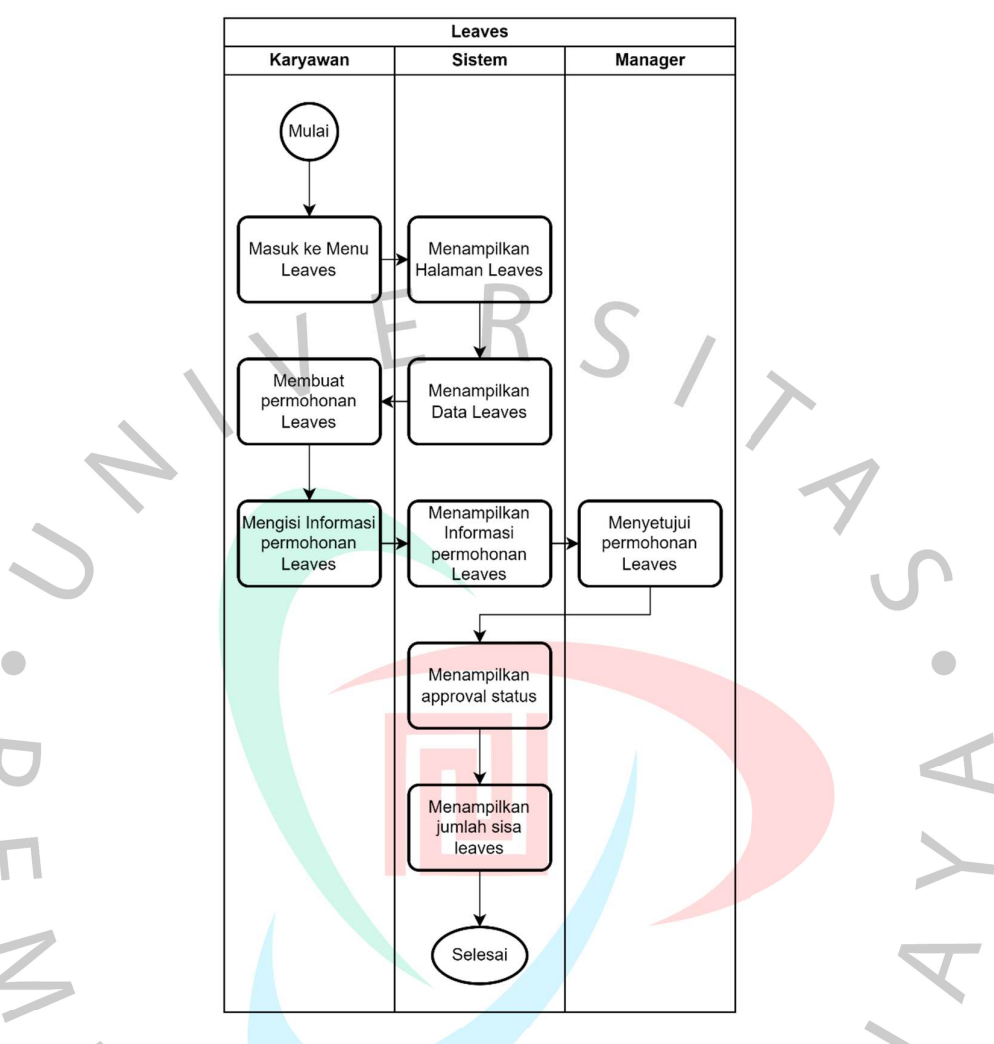

#### Gambar 3.2 Activity Diagram Leaves

Pada proses kegiatan ini bertujuan agar semua Staff dapat melakukan pengajuan Leaves sesuai dengan jumlah Leaves yang tersedia pada masing-masing staff. Setelah melakukan login pengguna perlu masuk ke dalam menu Leaves, kemudian membuat pengajuan Leaves. Setelah mengisi informasi mengenai pengajuan Leaves, kemudian sistem akan menampilkan informasi mengenai approval status. Pengajuan Leaves ini perlu mendapatkan persetujuan oleh team manager. Setelah mendapatkan persetujuan dari team manager, sistem akan menampilkan informasi persetujuan dan jumlah sisa Leaves akan disesuaikan dengan jumlah Leaves yang diajukan sebelumnya.

#### 3.2.3.3 Activity Diagram Expenses

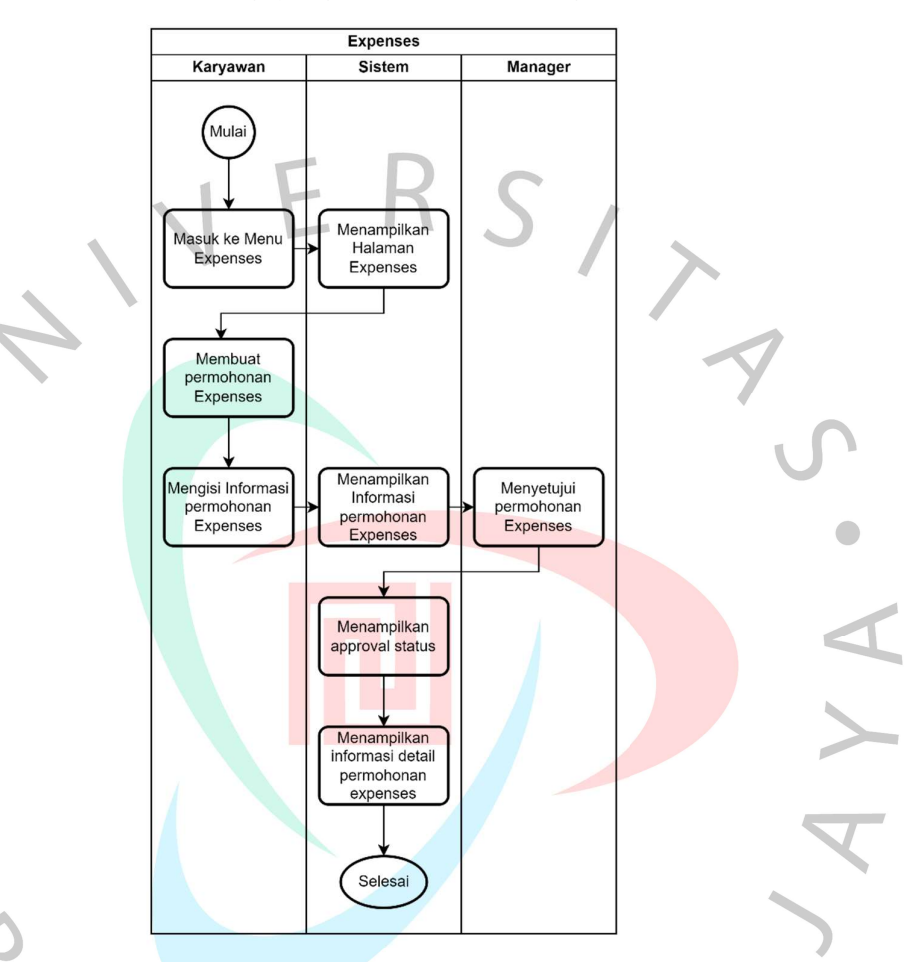

Berikut ini adalah activity diagram Expenses pada PT Juke Solusi Teknologi yang dapat dilihat pada gambar 3.3 di bawah ini:

Gambar 3.3 Activity Diagram Expenses

Pada proses kegiatan ini bertujuan agar semua Staff dapat melakukan pengajuan expenses sesuai dengan perjalanan kebutuhan dinas yang telah dilakukan oleh pengguna. Setelah melakukan login, pengguna perlu masuk ke dalam menu expenses. Kemudian membuat pengajuan expenses, setelah mengisi informasi mengenai pengajuan expenses sistem akan menampilkan list expenses yang telah diajukan. Pengajuan expenses ini perlu mendapatkan persetujuan oleh team manager, setelah mendapatkan persetujuan dari team manager, sistem akan menampilkan informasi persetujuan dan laporan sistem ini akan menjadi acuan untuk pembayaran expenses pengguna.

#### 3.2.3.4 Activity Diagram Project

Berikut ini adalah activity diagram project pada PT Juke Solusi Teknologi yang dapat dilihat pada gambar 3.4 di bawah ini:

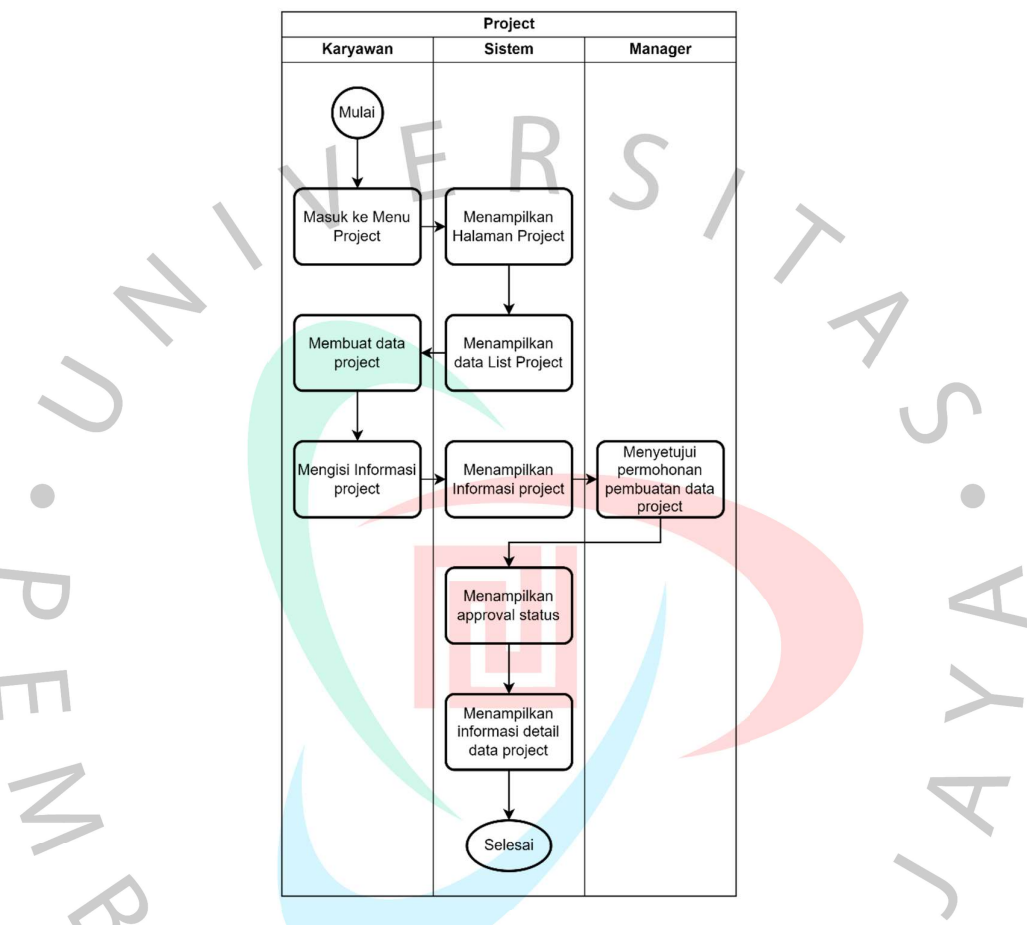

Gambar 3.4 Activity Diagram Project

Pada proses kegiatan ini bertujuan agar semua Staff dapat melakukan pembuatan atau manage project yang sedang berjalan. Setelah melakukan login, pengguna perlu masuk ke dalam menu Project. Kemudian membuat project dan mengisi informasi mengenai project yang sedang berjalan. Setelah mengisi informasi mengenai project, sistem akan menampilkan informasi project. Pembuatan project ini perlu mendapatkan persetujuan oleh team manager, setelah mendapatkan persetujuan dari team manager, sistem akan menampilkan informasi persetujuan.

#### 3.2.3.5 Generalisasi Actor

Generalisasi dalam diagram use case ini mengacu pada hubungan antara dua atau lebih use case. Hubungan ini ditunjukkan dengan garis padat yang menghubungkan kasus penggunaan yang lebih spesifik dengan kasus penggunaan yang lebih umum, dengan mata panah besar terbuka yang mengarah ke kasus penggunaan umum. Berikut ini adalah generalisasi actor pada use case diagram aplikasi My Pride di PT Juke Solusi Teknologi yang dapat dilihat pada gambar 3.5 dibawah ini:

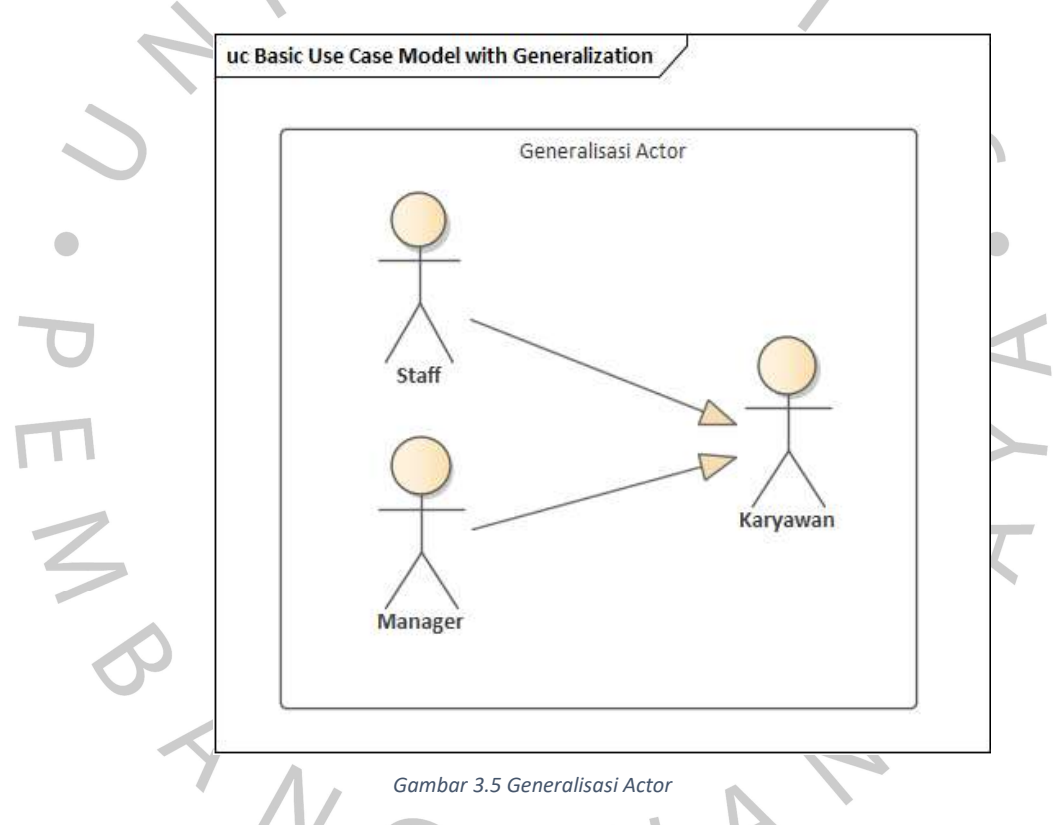

## 3.2.3.6 Rancangan Use Case Diagram

Berikut ini adalah rancangan use case diagram pada aplikasi My Pride di PT Juke Solusi Teknologi yang dapat dilihat pada gambar 3.6 di bawah ini:

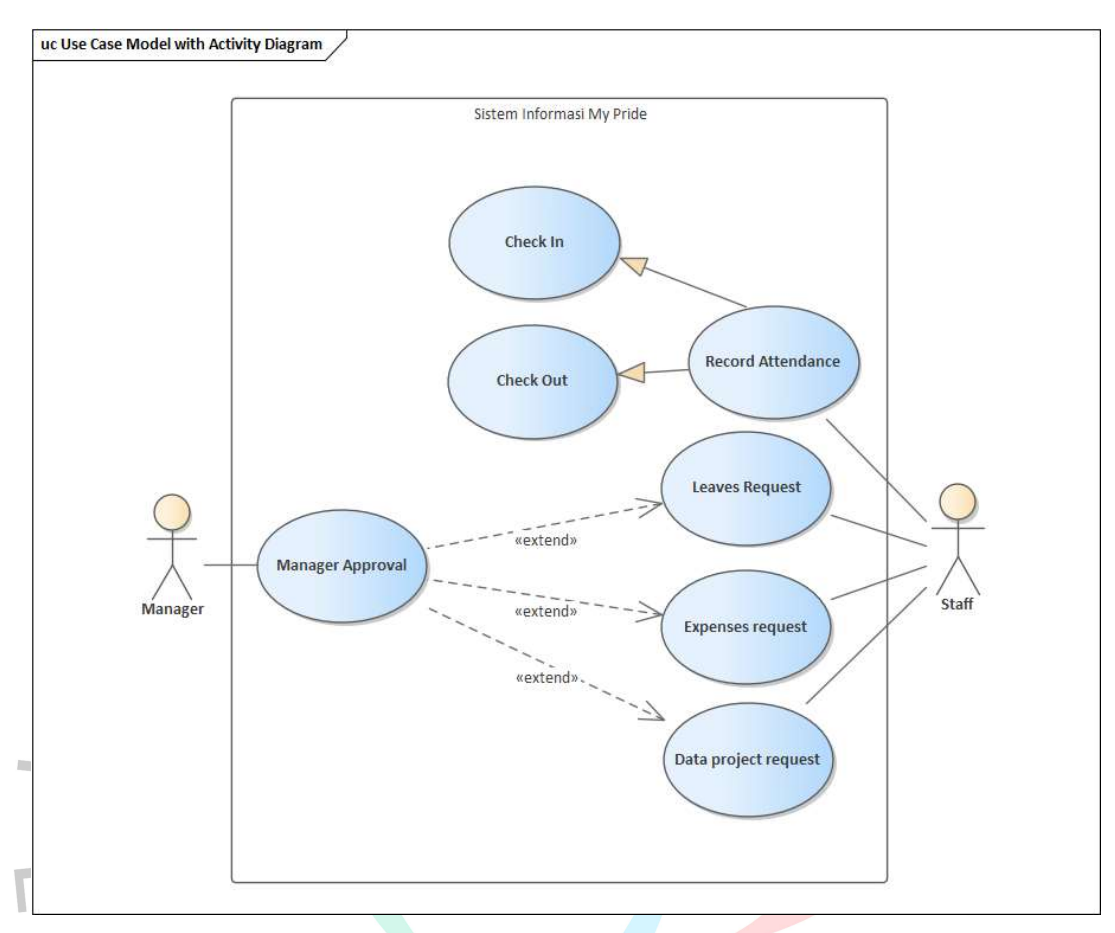

Gambar 3.6 Rancangan Use Case Diagram

WGUNF

## 3.2.3.7 Tabel Spesifikasi Use Case Diagram

Pendeskripsian ini bertujuan untuk menjelaskan tindakan tindakan yang dilakukan oleh aktor beserta aktivitas dari sistem yang diusulkan yang dapat dilihat pada table di bawah ini:

#### Table 3.3 Use Case Diagram Melakukan Record Attendance

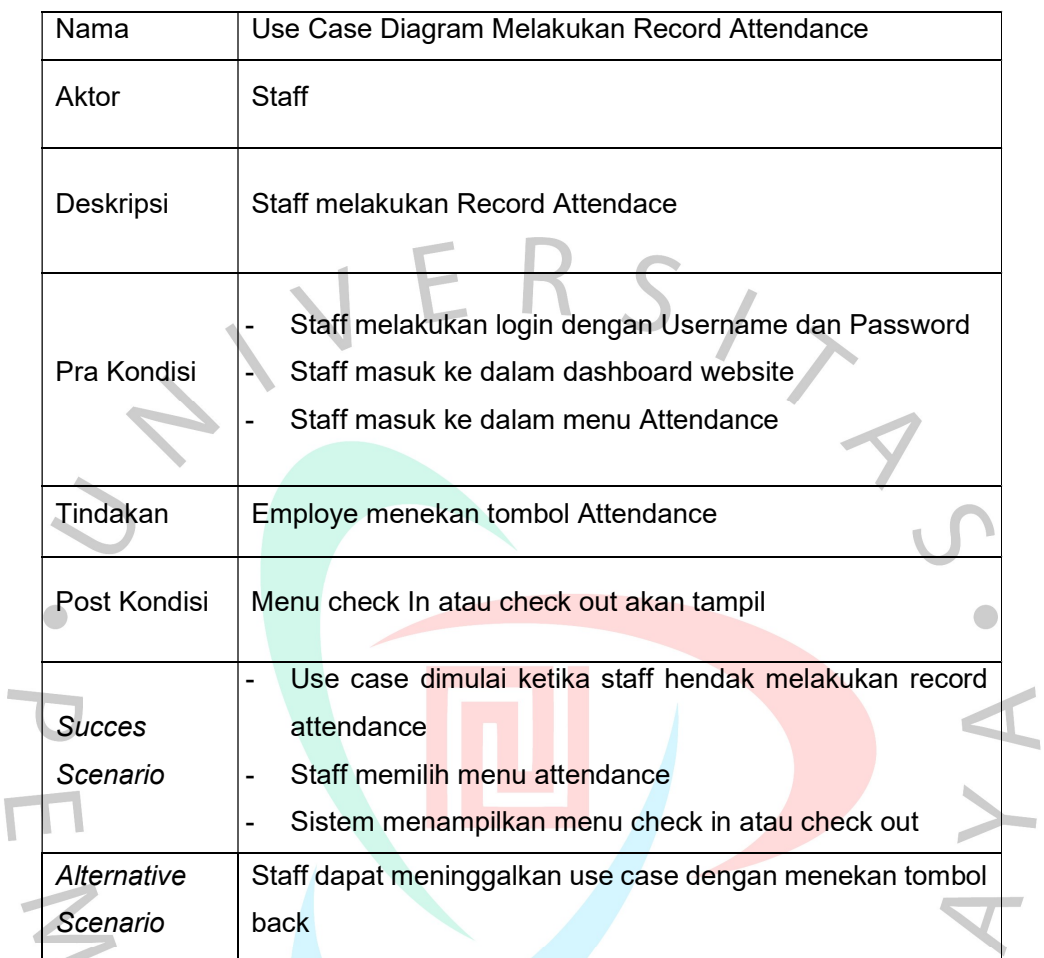

## Table 3.4 Use Case Diagram Melakukan Check In Attendance

 $\overline{\mathcal{L}}$ 

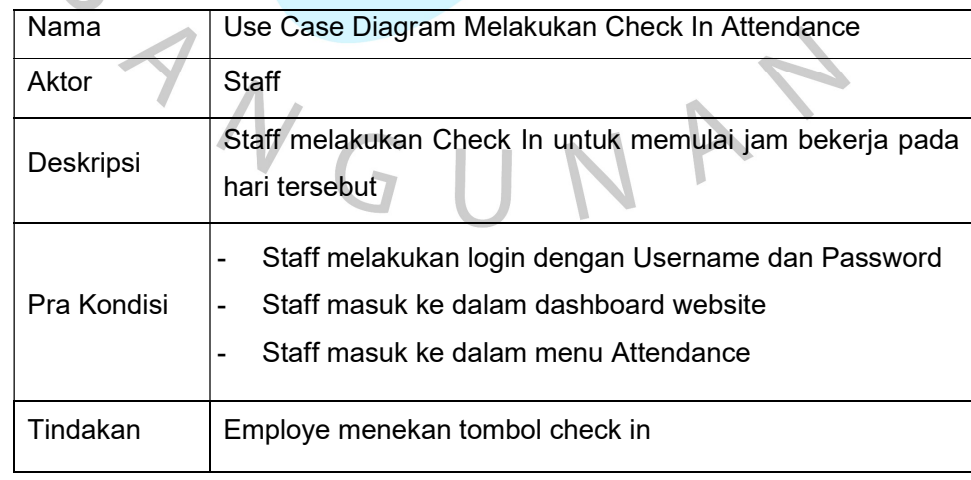

A.

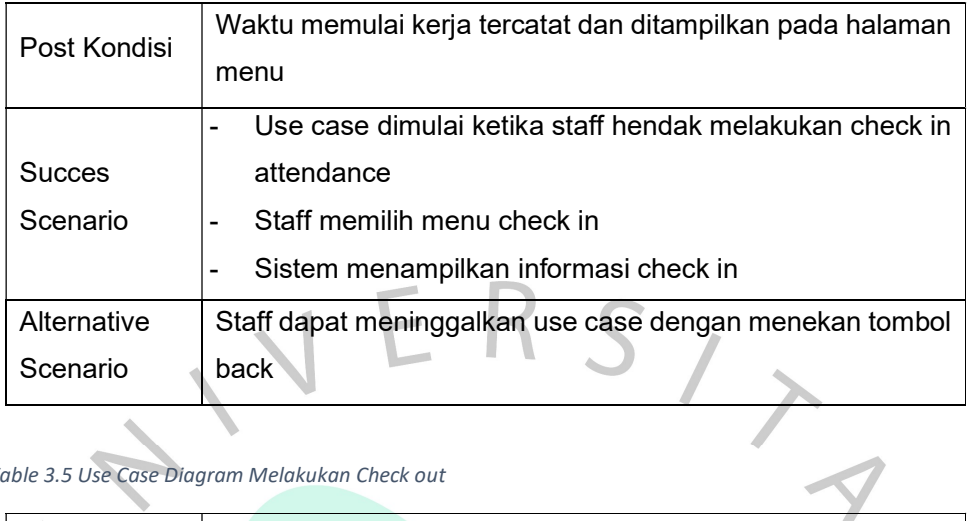

# Table 3.5 Use Case Diagram Melakukan Check out

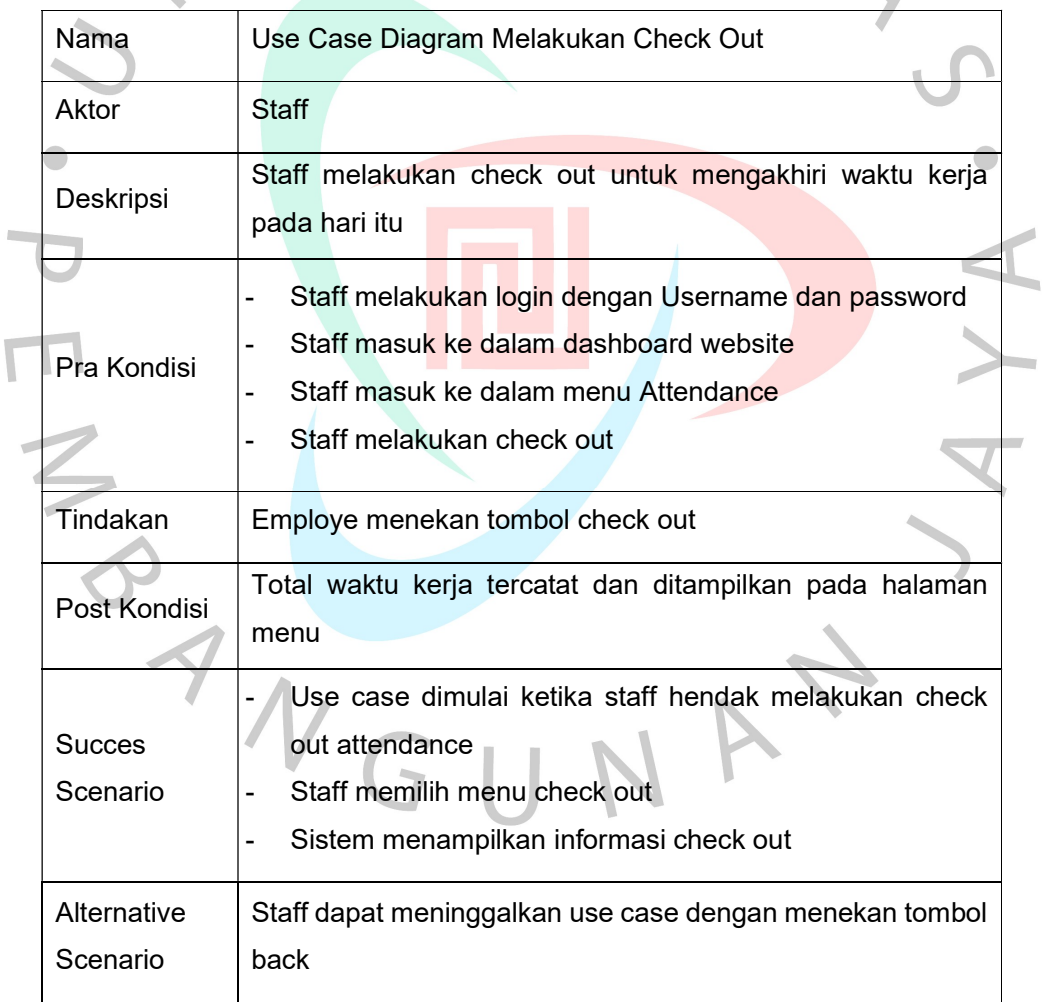

#### Table 3.6 Use Case Diagram Membuat Request Leave

![](_page_17_Picture_134.jpeg)

#### Table 3.7 Use Case Diagram Membuat Expense Request A

 $\overline{\mathbb{R}}$ 

₹

![](_page_17_Picture_135.jpeg)

![](_page_18_Picture_136.jpeg)

## Table 3.8 Use Case Diagram Create Project

 $\begin{array}{c} \bullet \\ \bullet \end{array}$ 

![](_page_18_Picture_137.jpeg)

![](_page_19_Picture_121.jpeg)

#### Table 3.9 Use Case Diagram Approval

Ē

![](_page_19_Picture_122.jpeg)

 $\overline{\phantom{0}}$ 

## 3.2.3.8 Sequence Diagram

## 1. Sequence Diagram Attendace

Proses sequence attendance dapat dilihat pada gambar 3.6 dibawah ini:

ERS,

![](_page_20_Figure_3.jpeg)

## 2. Sequence Diagram Leaves

![](_page_21_Figure_1.jpeg)

Proses sequence leaves dapat dilihat pada gambar 3.7 dibawah ini:

ER

## 3. Sequence Diagram Expenses

![](_page_22_Figure_1.jpeg)

Proses sequence expenses dapat dilihat pada gambar 3.8 dibawah ini:

ERS

## 4. Sequence Diagram Project

![](_page_23_Figure_1.jpeg)

Gambar 3.9 Sequence Diagram Project

Close()

÷

[Cancel]

Proses sequence project dapat dilihat pada gambar 3.9 dibawah ini:

F R

#### 3.2.3.9 Class Diagram

![](_page_24_Figure_1.jpeg)

#### A. Rancangan Class Diagram & Deskripsi

Pada Gambar 3.10 menjelaskan tentang Class Diagram Sistem Usulan yang terdiri dari beberapa class yaitu class Project, Expenses, Leaves & Attendance. Dan juga terdiri dari kelas Jenis Request, Staff, Staff.

## B. Spesifikasi Basis Data

1. Struktur Tabel Staff

Berikut ini adalah struktur table staff yang dapat dilihat pada table 3.10 di bawah ini:

Table 3.10 Struktur Tabel Staff

| No              | <b>Nama</b>      | <b>Tipe Data</b> | Panjang | Keterangan  |  |
|-----------------|------------------|------------------|---------|-------------|--|
|                 | <b>Attribute</b> |                  |         |             |  |
| 1               | ld_staff         | Char             | 8       | Primary Key |  |
| 2               | Nama             | Varchar          | 20      |             |  |
| 3               | Email            | Varchar          | 20      |             |  |
| 4               | Alamat           | Varchar          | 50      |             |  |
| 5               | Umur             | Varchar          | 10      |             |  |
| 6               | Tgl_lahir        | Date             | 10      |             |  |
| 17              | Tmp_lahir        | Varchar          | 10      |             |  |
| 8               | Jns_kelamin      | Varchar          | 10      |             |  |
| $ 9\rangle$     | Agama            | Varchar          | 10      |             |  |
| $\overline{10}$ | Status           | Varchar          | 10      |             |  |
| $ 12\rangle$    | Bergabung        | Varchar          | 10      |             |  |
| $\overline{13}$ | No_hp            | Int              | 20      |             |  |

## 2. Strukture Tabel Staff

Berikut ini adalah struktur table Staff yang dapat dilihat pada table 3.11 di bawah ini:

Table 3.11 Struktur Tabel Staff

| N <sub>0</sub> | <b>Nama</b>      | <b>Tipe Data</b> | Panjang | Keterangan         |
|----------------|------------------|------------------|---------|--------------------|
|                | <b>Attribute</b> |                  |         |                    |
|                | Id Staff         | int              | 10      | <b>Primary Key</b> |
| $\mathbf{2}$   | Username         | Varchar          | 20      |                    |
| 3              | Password         | Varchar          | 20      |                    |
| 4              | Email            | Varchar          | 20      |                    |
| 5              | Role             | Varchar          | 20      |                    |

## 3. Strukture Tabel role

Berikut ini adalah struktur table role yang dapat dilihat pada table 3.12 di bawah ini:

Table 3.12 Struktur Tabel Staff

![](_page_26_Picture_140.jpeg)

## 4. Struktur Tabel Jenis Request

Berikut ini adalah struktur table jenis request yang dapat dilihat pada table 3.13 di bawah ini:

Table 3.13 Struktur Tabel Jenis Request

| No | <b>Nama</b>      | <b>Tipe Data</b> | Panjang | Keterangan         |
|----|------------------|------------------|---------|--------------------|
|    | <b>Attribute</b> |                  |         |                    |
|    | Id request       | Int              | 8       | <b>Primary Key</b> |
|    | Nama attd        | Varchar          | 20      |                    |
| 3  | Nama leaves      | Varchar          | 20      |                    |
|    | Nama expenses    | Varchar          | 20      |                    |
| 5  | Nama project     | Varchar          | 20      |                    |

## 5. Struktur Tabel Attendance

7

Berikut ini adalah struktur table attendance yang dapat dilihat pada table 3.14 di bawah ini:

Table 3.14 Struktur Tabel Attendance

| N <sub>0</sub> | Nama Attribute | <b>Tipe</b><br>Data | Panjang | Keterangan         |
|----------------|----------------|---------------------|---------|--------------------|
|                | Id attd        | int                 | 10      | <b>Primary Key</b> |
|                | Tgl            | Varchar             | 20      |                    |
| 3              | nama           | Date                | 20      |                    |

÷

![](_page_27_Picture_122.jpeg)

## 6. Struktur Tabel Leaves

Berikut ini adalah struktur table leaves yang dapat dilihat

pada table 3.15 di bawah ini:

Table 3.15 Struktur Tabel Leaves

![](_page_27_Picture_123.jpeg)

## 7. Struktur Tabel Expenses

Berikut ini adalah struktur table expenses yang dapat dilihat pada table 3.16 di bawah ini:

Table 3.16 Struktur Tabel Expenses

![](_page_27_Picture_124.jpeg)

![](_page_28_Picture_128.jpeg)

## 8. Struktur Tabel Project

Berikut ini adalah struktur table project yang dapat dilihat

pada table 3.17 di bawah ini:

Table 3.17 Struktur Tabel Jenis Project

![](_page_28_Picture_129.jpeg)

 $\overline{\phantom{a}}$ 

## 9. Struktur Tabel Report Request

Berikut ini adalah struktur table report request yang dapat

dilihat pada table 3.18 di bawah ini:

Table 3.18 Struktur Tabel Jenis Report Request

![](_page_28_Picture_130.jpeg)

## 3.2.3.10 Desain Staff Interface

![](_page_29_Picture_28.jpeg)

## 1. Rancangan Design Staff Interface Modul Attendance

Gambar 3.11 Rancangan Design Halaman Data Attendance

![](_page_29_Picture_29.jpeg)

Gambar 3.12 Rancangan Design Halaman Data Attendance

37

![](_page_30_Picture_41.jpeg)

![](_page_30_Figure_1.jpeg)

![](_page_30_Figure_2.jpeg)

![](_page_30_Figure_3.jpeg)

## 2. Rancangan Design Staff Interface Modul Project

![](_page_31_Picture_1.jpeg)

Gambar 3.15 Rancangan Design Halaman ExceLeavesve Summary Project

![](_page_31_Picture_3.jpeg)

Gambar 3.16 Rancangan Design Halaman ExceLeavesve Summary Project

 $\bigodot$ 

![](_page_32_Picture_21.jpeg)

Gambar 3.17 Rancangan Design Halaman Project Detail

 $\begin{array}{c} \bullet \\ \bullet \end{array}$ 

![](_page_32_Picture_22.jpeg)

Gambar 3.18 Rancangan Design Halaman Project Detail

 $\begin{array}{c} \bullet \\ \bullet \end{array}$ 

![](_page_33_Figure_0.jpeg)

## 3. Rancangan Design Staff Interface Modul Leaves

Gambar 3.19 Rancangan Design Halaman Chatting Pada Modul Leaves

 $\bullet$ 

## 4. Rancangan Design Staff Interface Modul Expenses

| 雛<br><b>Expenses</b><br>п                                    | My Expenses                          |                         |                                  | Ananda Wahyu Givarullah<br>Q(0, 0) |
|--------------------------------------------------------------|--------------------------------------|-------------------------|----------------------------------|------------------------------------|
|                                                              | My Expense Reports                   |                         | Search                           | $\mathbb Q$                        |
|                                                              | Create Import A                      |                         | TFRes . EGroup By . * Favories . | 1-21/21 < > 田田田田 0                 |
|                                                              | <b>C</b> Expense Report              | Employee                | Created on                       | Total Amount Status                |
|                                                              | □ Expenses 21 Sep 2022 - 20 Oct 2022 | Ananda Wahyu Givarullah | 24/0ct/2022 09:44 19             | Rp 2,469,000.00 Posted             |
|                                                              | □ Expenses 21 Aug 2022 - 20 Sep 2022 | Ananda Wahyu Givarullah | 23/Sep/2022 00:31:53             | Rp 1,498,000.00 Paid               |
|                                                              | C Expenses 21 Jul 2022 - 20 Aug 2022 | Ananda Wahyu Givarullah | 22/Aug/2022 10 50:06             | Rp 2,391,000.00 Paid               |
|                                                              |                                      |                         |                                  | Rp 6.358.000.00                    |
| ٠                                                            |                                      |                         |                                  |                                    |
| ANANDA WAHYU GIVARULLAH<br><b>Technical Support Engineer</b> |                                      |                         |                                  |                                    |
|                                                              |                                      |                         |                                  |                                    |
|                                                              |                                      |                         |                                  |                                    |
| $\sigma$                                                     | 23                                   |                         |                                  |                                    |
| Male                                                         | Age                                  |                         |                                  |                                    |
| Joined                                                       |                                      |                         |                                  |                                    |
| 4 years 6 months 2 days                                      |                                      |                         |                                  |                                    |
|                                                              |                                      |                         |                                  |                                    |
| Ago                                                          |                                      |                         |                                  |                                    |
|                                                              |                                      |                         |                                  |                                    |
| Nationality                                                  | Mobile                               |                         |                                  |                                    |
| Indonesia                                                    | +62 813-8189-0923                    |                         |                                  |                                    |
|                                                              |                                      |                         |                                  |                                    |
|                                                              |                                      |                         |                                  |                                    |
|                                                              |                                      |                         |                                  |                                    |
|                                                              |                                      |                         |                                  |                                    |
|                                                              |                                      |                         |                                  |                                    |
|                                                              |                                      |                         |                                  |                                    |
|                                                              |                                      |                         |                                  |                                    |
|                                                              |                                      |                         |                                  |                                    |
|                                                              |                                      |                         |                                  |                                    |

Gambar 3.20 Rancangan Design Halaman Summary Expenses

 $\bullet$ 

#### 3.3 Kendala Yang Dihadapi

Dalam pelaksanaan kerja profesi yang telah dilakukan tentunya terdapat kendala yang dihadapi oleh praktikan, kendala yang dihadapi oleh praktikan adalah dalam menentukan waktu untuk melakukan diskusi dan wawancara dengan team pengembang (developer) aplikasi my pride di PT. Juke Solusi Teknologi. Hal ini terjadi karena sistem kerja staff PT. Juke Solusi Teknologi adalah WFH dan jadwal WFO praktikan yang berbeda dengan team pengembang (developer) aplikasi my pride.

## 3.4 Cara Mengatasi Kendala

Cara praktikan untuk mengatasi kendala yang telah dijelaskan sebelumnya yaitu dengan mengatur janji jadwal pertemuaan diskusi dan wawancara agar kegiatan kerja profesi yang dilakukan oleh praktikan dapat dikerjakan dengan baik

## 3.5 Pembelajaran Yang Diperoleh dari Kerja Profesi

Selama kerja profesi di PT. Juke Solusi Teknologi banyak sekali pembelajaran dan manfaat yang penulis dapatkan, diantaranya:

- o Belajar untuk bertanggung jawab dalam bekerja, terutama dalam melakukan Analisa dan perancangan aplikasi my pride di PT. Juke Solusi Teknologi sehingga dapat memenuhi kebutuhan perusahaan dan menyelesaikan masalah management data pada staff.
- o Mendapatkan wawasan baru dari PT. Juke Solusi Teknologi mengenai kebutuhan-kebutuhan apa saja yang diperlukan dalam merancangan sebuah system aplikasi yang baik.

Memberikan pengalaman kerja bagi penulis serta memberikan gambaran tentang bagaimana kondisi yang sebenarnya dalam dunia industri selama bekerja di PT Juke Solusi Teknologi.

 $\bullet$